#### Выбираем раздел **ПАПКИ**

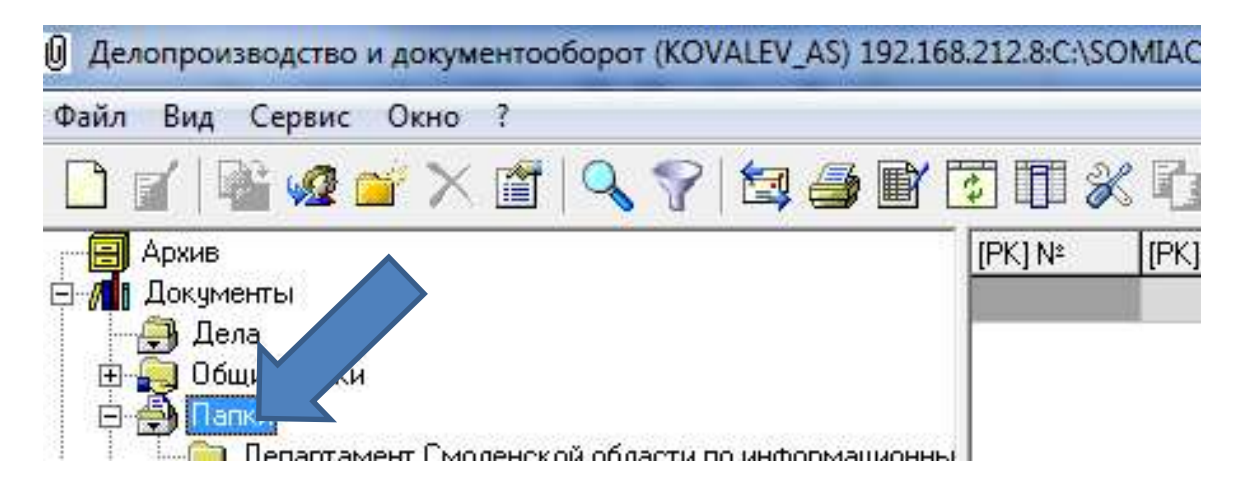

### Выбираем **МЕЖВЕДОМСТВЕННЫЙ ПРОЕКТ**

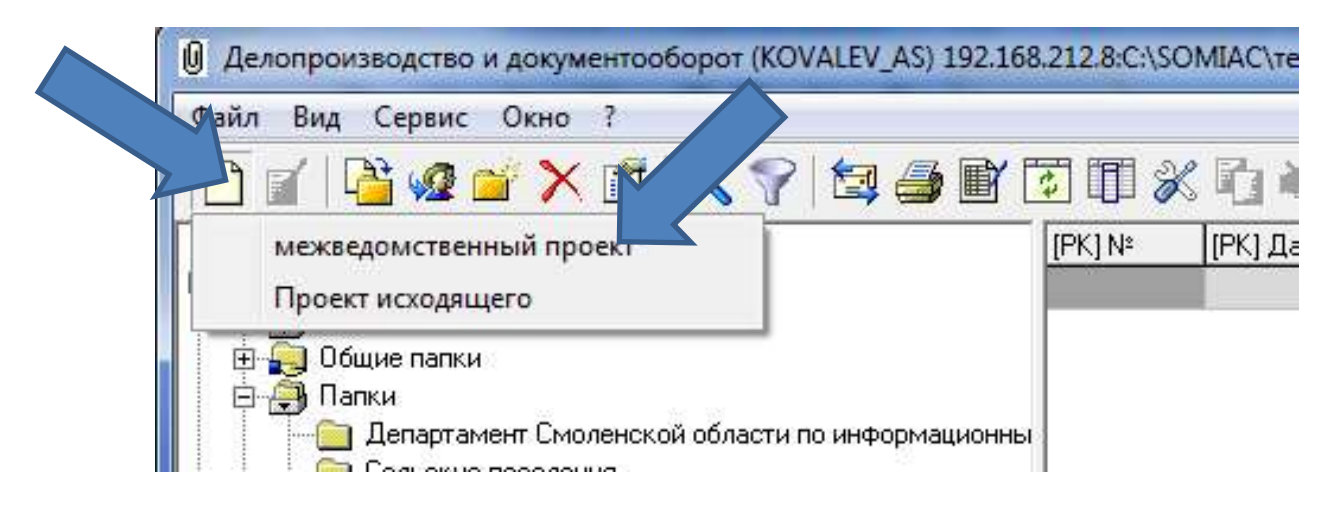

# Основные разделы для заполнения

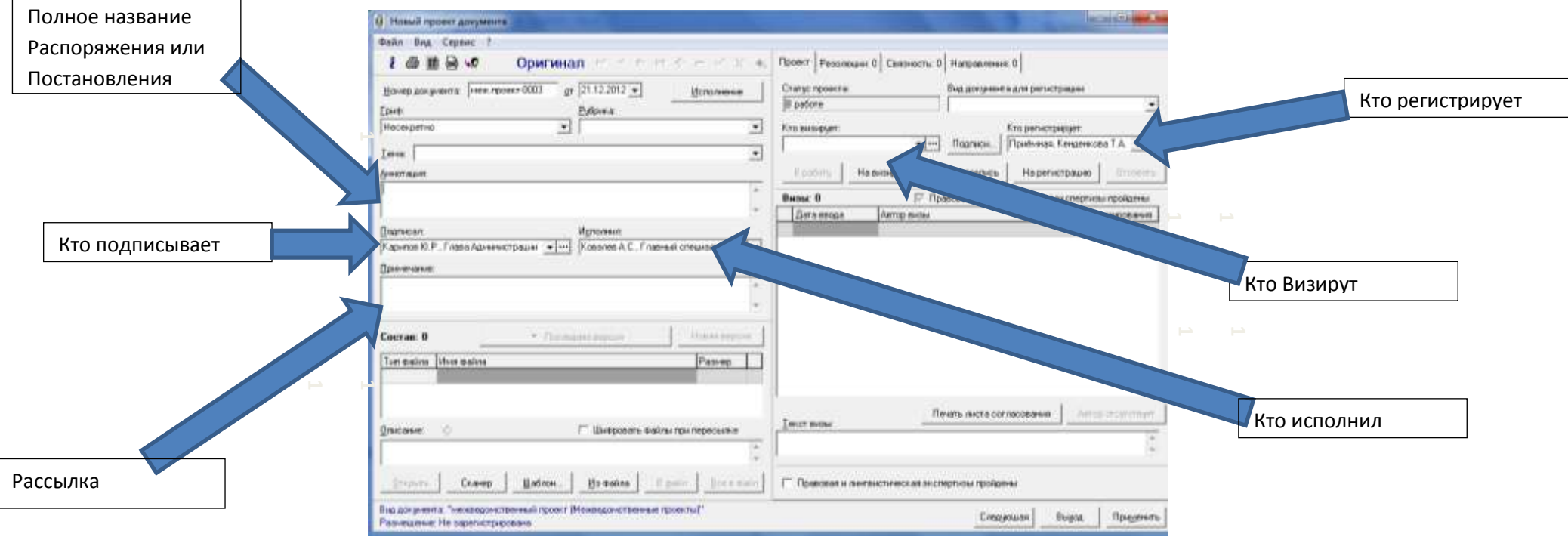

Прикрепляем Распоряжение **Из файла** (если подготовлено на компьютере или флэшке) или **Шаблоны**

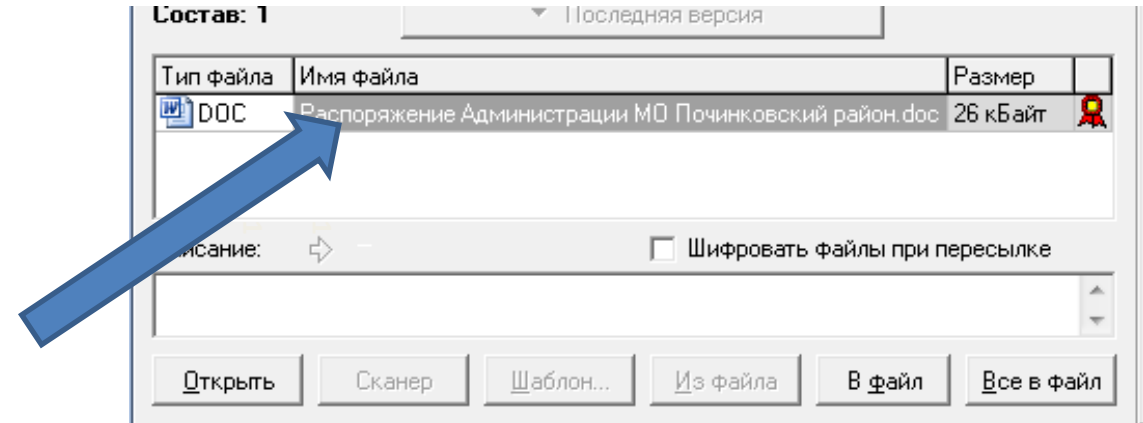

Отправляем на визирование последовательно (начальник отдела юридической работы, начальник отдела, заместители и управляющий делами)

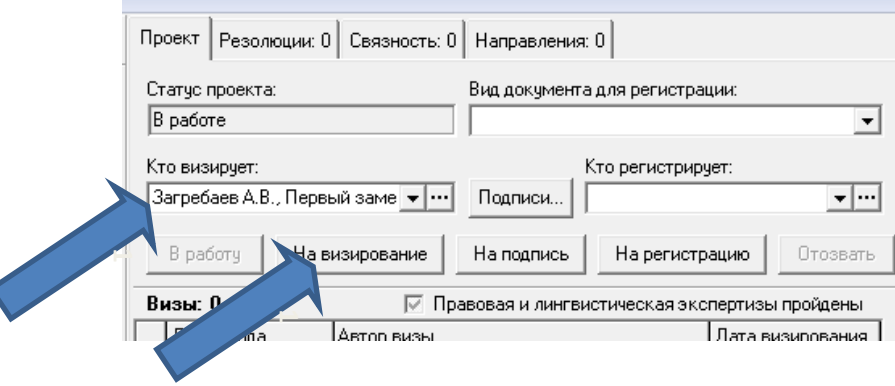

# При отклонении проекта

Изучаем причину отклонения

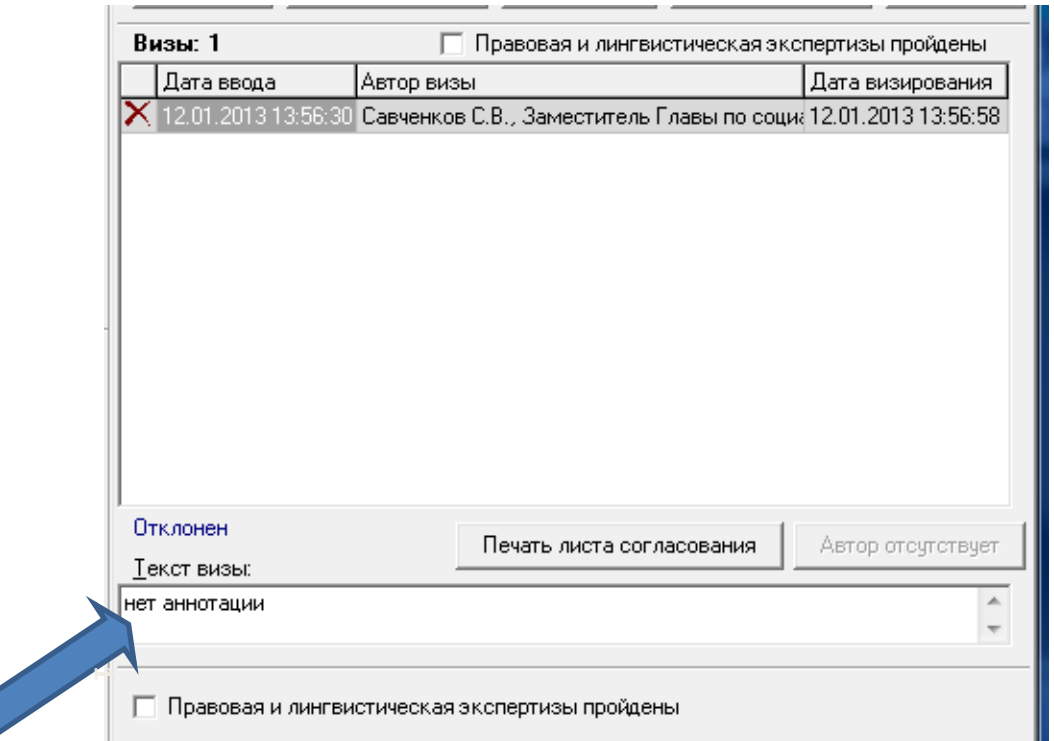

Создаем новую версию документа и отправляем на ВИЗИРОВАНИЕ

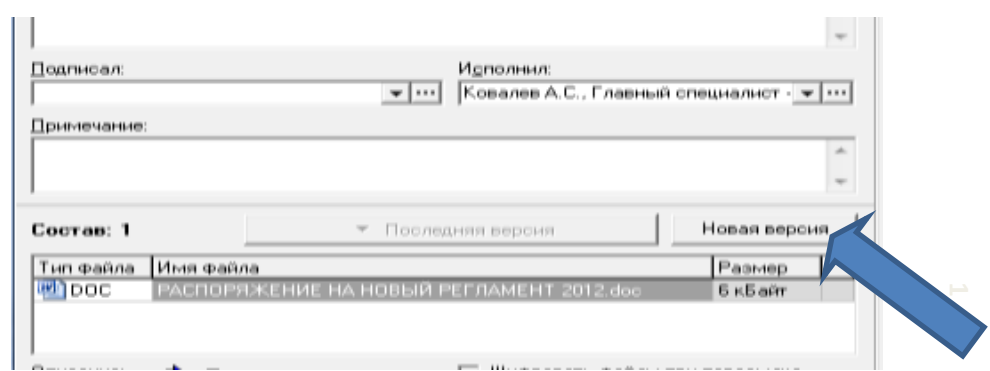

#### Отправляем на подпись

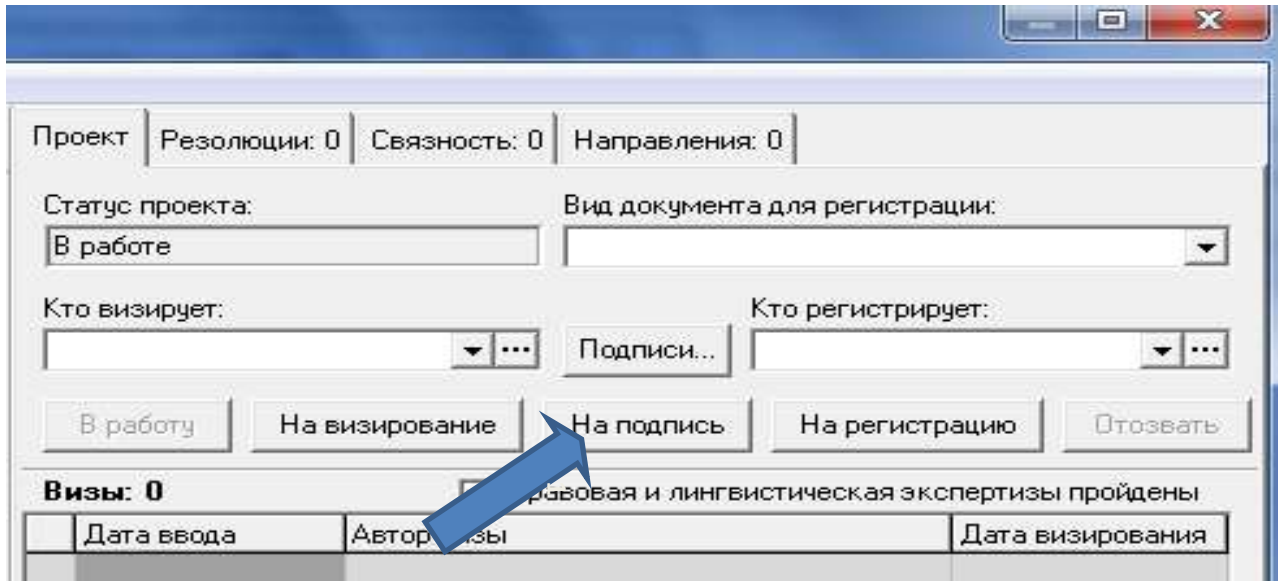

Печатаем лист согласования после регистрации и прикладываем последним листом

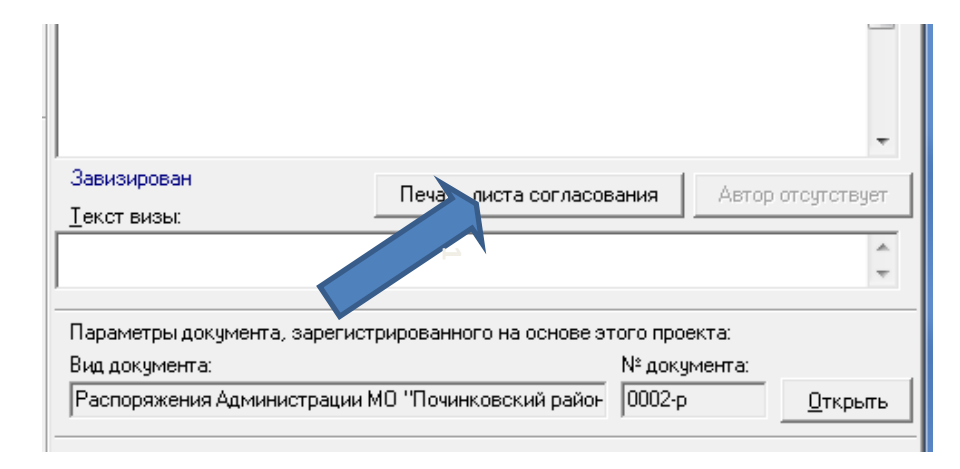

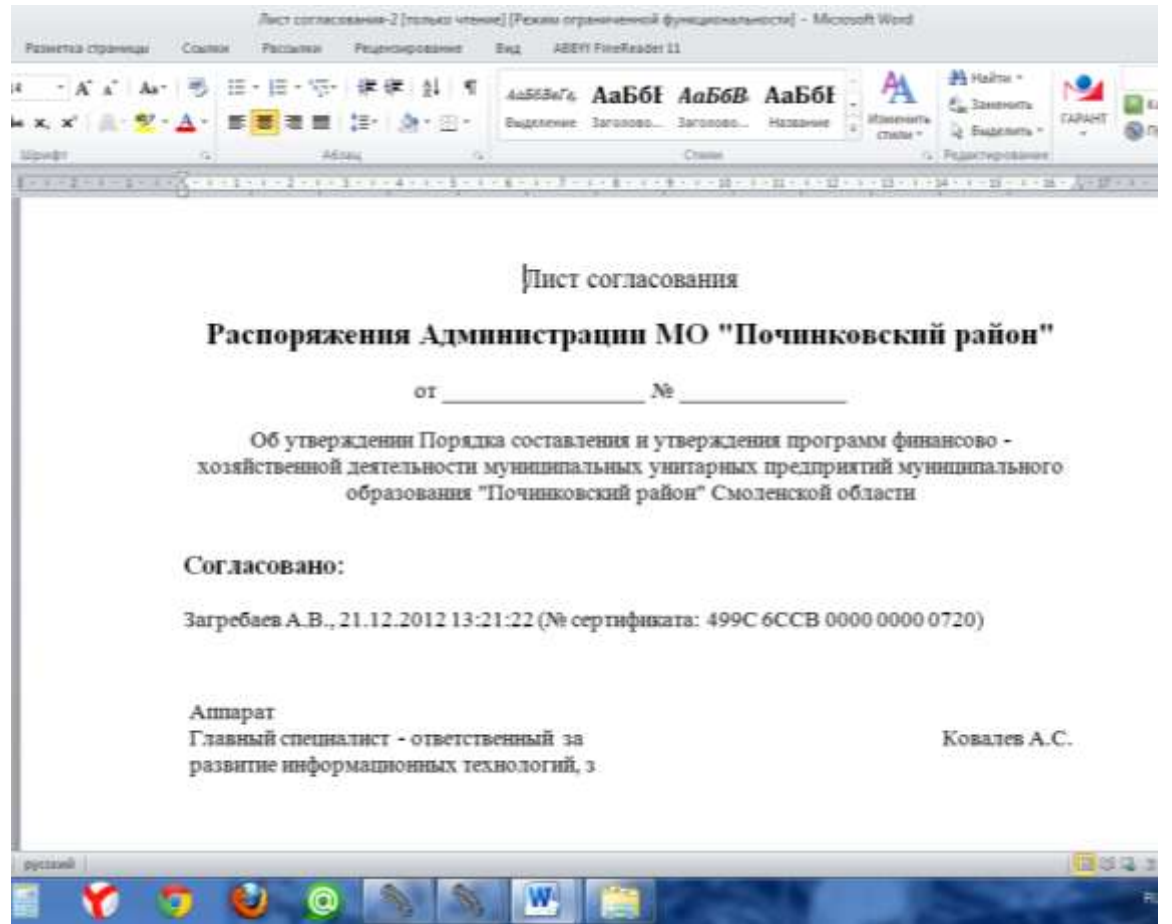

Печатаем распоряжение на синем бланке проставив реквизиты документа и отдаем в приемную Главе на подпись.